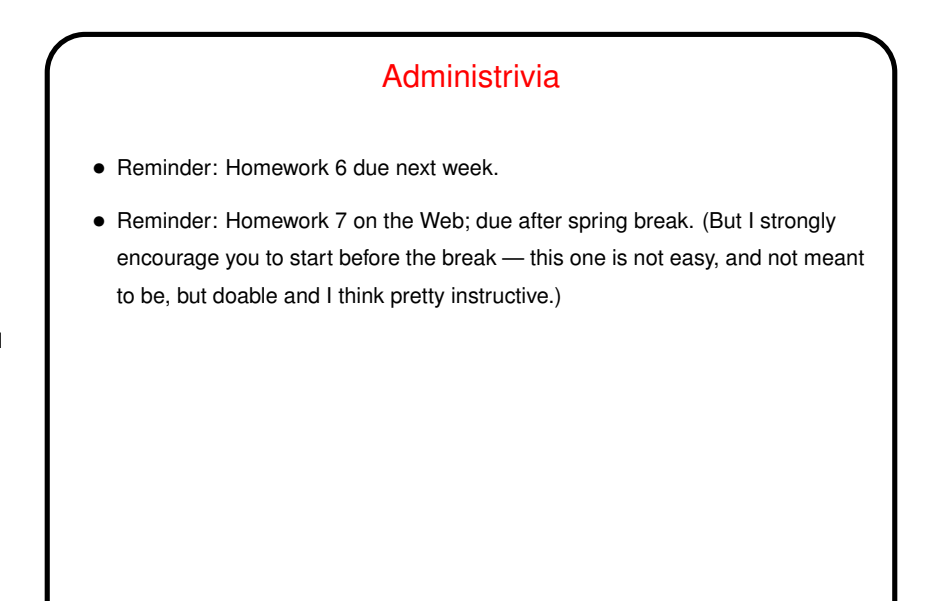

**Slide 1**

## Minute Essay From Last Lecture

- Several people found the palindrome problem interesting and/or tricky. I feel like this is a nice example of how the way you'd solve a problem in one language isn't always the best way to solve it in another.
- Most people were okay with the pace/workload, though a few found it a bit fast/heavy. Probably not atypical?
- $\bullet$  One person mentioned that the result of  $i$  salpha and other similar functions isn't 1 for "true", but something else. Indeed. The man page does say only that the result is nonzero, not that it's a particular value (though it *is* zero for "false").

**Slide 2**

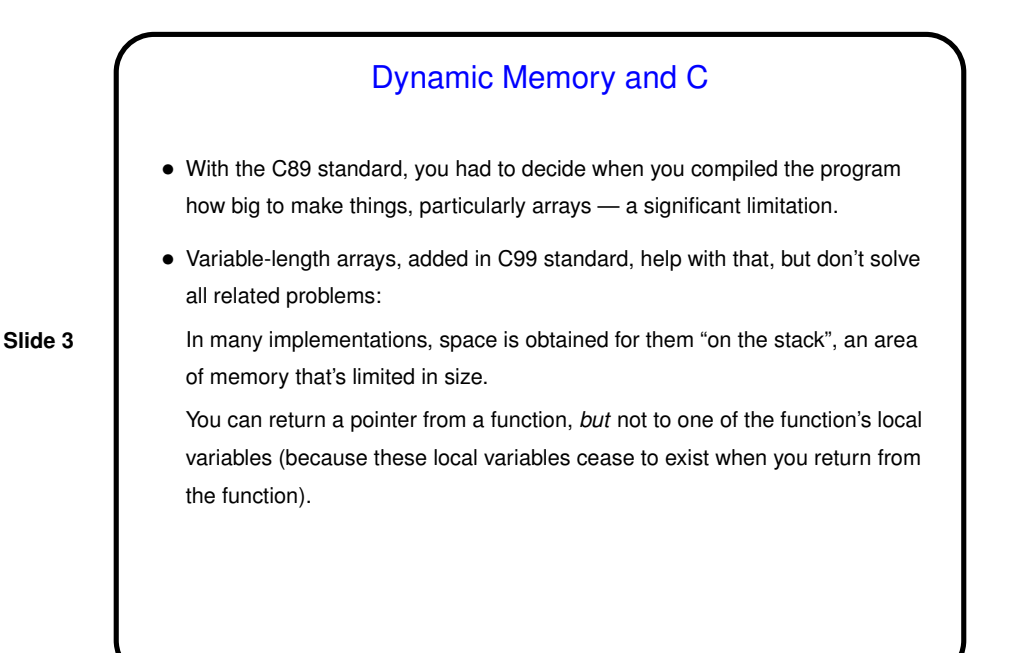

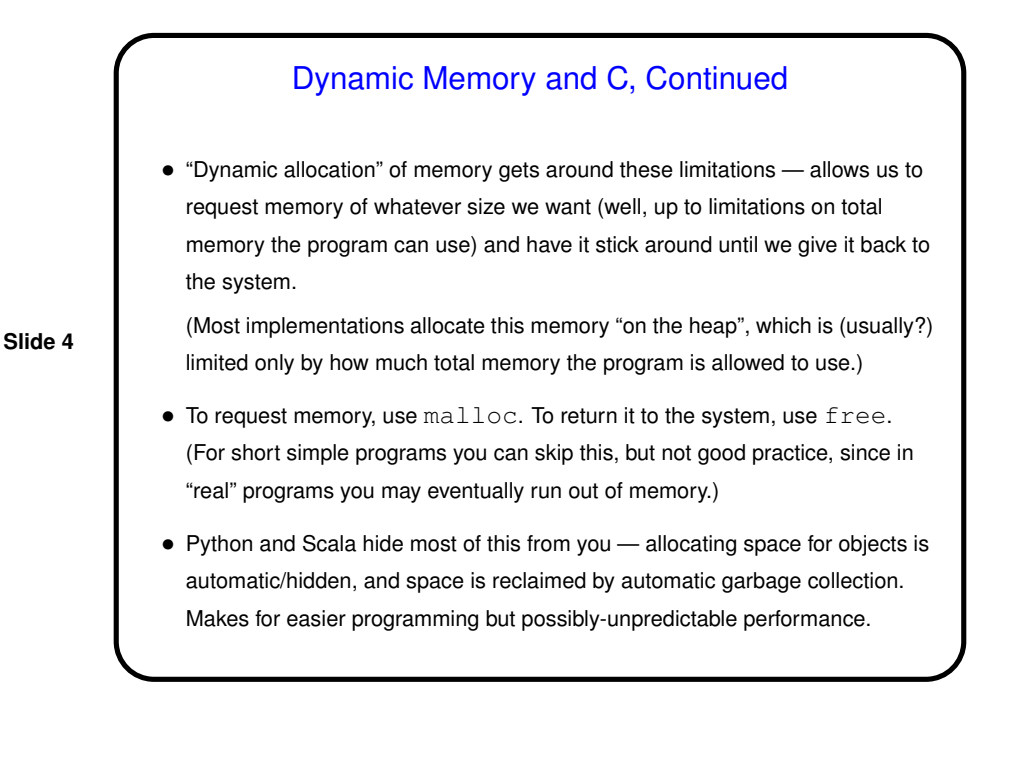

**Slide 6**

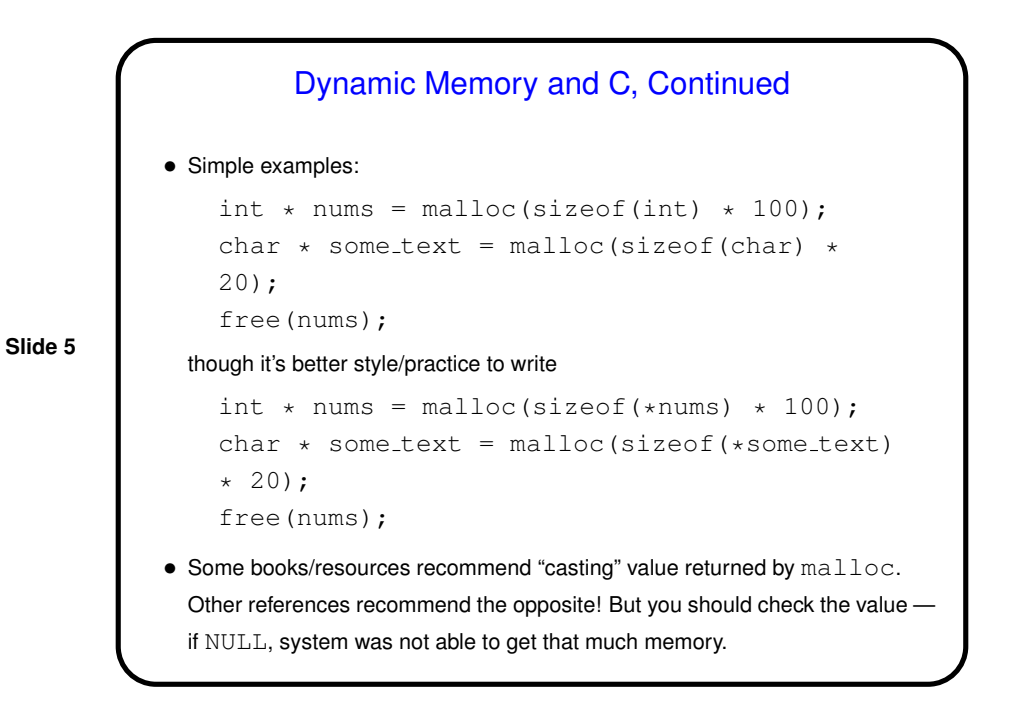

• (Example — "improved" sort program.)

## Function Pointers

• You know from more-abstract languages that there are situations in which it's useful to have method parameters that are essentially code. Some languages make that easy (functions are "first-class objects") and others don't, but almost all of them provide some way to do it, since it's so useful — e.g., providing a "less-than" function for a generic sort.

• In C, you do this by explicitly passing a pointer to the function.

**Slide 7**

Function Pointers in C • The type of a function pointer includes information about the number and types of parameters, plus the return type. • Example — last parameter to library function qsort (in its man page). Call this by providing, in your code, a function with declaration int my compare(const void \*, const void \*); and using my\_compare as the last parameter to qsort. • (Example — "improved" sort program.)

**Slide 8**

## More vim Tips

 $\bullet$  To edit multiple files at once,  $v$ im followed by their names. : next takes you to the next file,  $:$   $r$ ew back to the first one.  $:$   $q$  exits only from the current file; : qall to exit from all.

Or use "split the screen" (: split) to show two files (or two parts of the same file) at once; control-W twice switches between them. : split followed by filename splits the screen and puts the other file in the new "window".

- You (probably? maybe?) know about  $\text{diff}$  to compare contents of two files. What you might not know about is  $v$ imdiff, which shows files side by side (or one above the other with  $-\circ$ ) using colors to highlight differences.
- If you don't like the colors, there are options: Type :colorscheme and a space and press "tab" repeatedly to cycle through choices, enter to try one. If you find one you like, put command in . vimrc file.

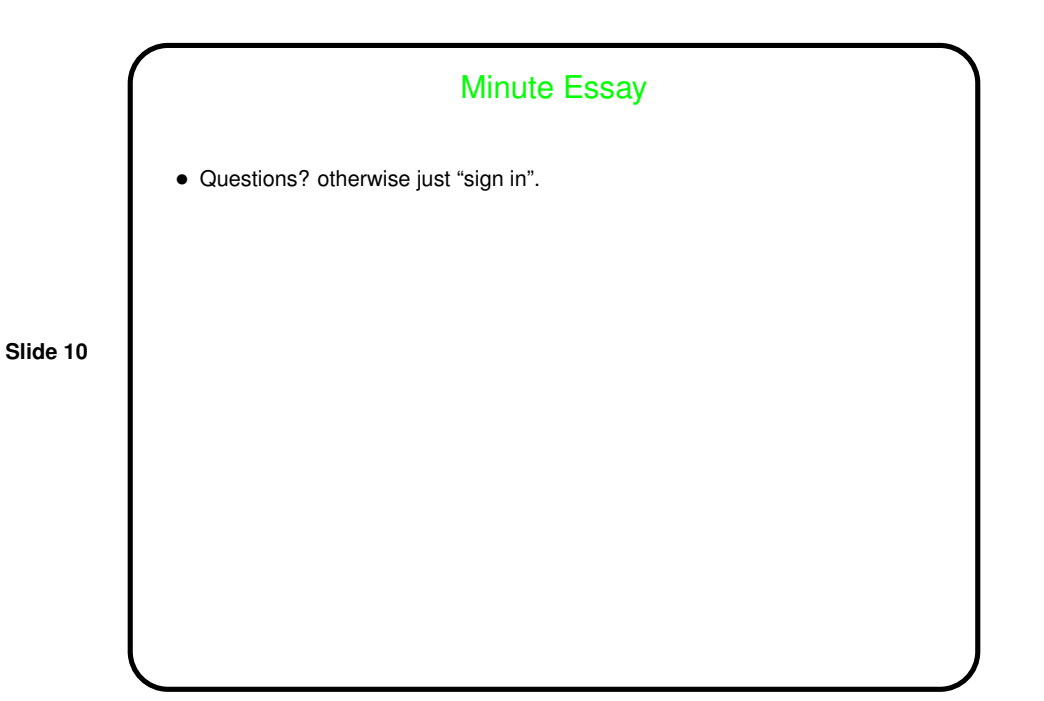

**Slide 9**